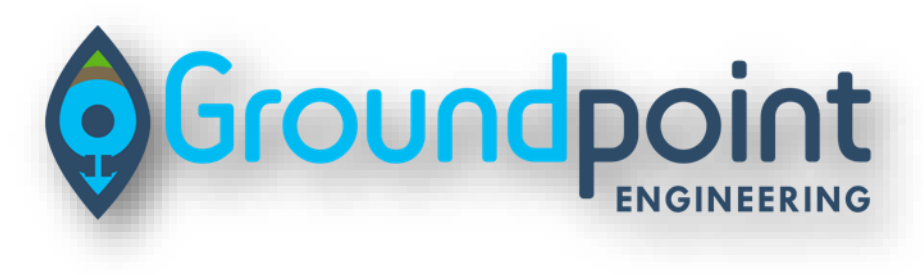

**Department of** 

**Environmental** 

**Conservation** 

**Hudson River Estuary Program** 

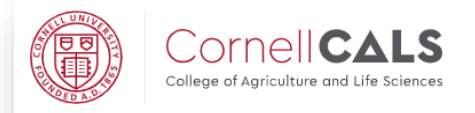

**NEW<br>YORK<br>STATE** 

New York State Water Resources Institute

# Culvert Model Program 2020 *Final Report*

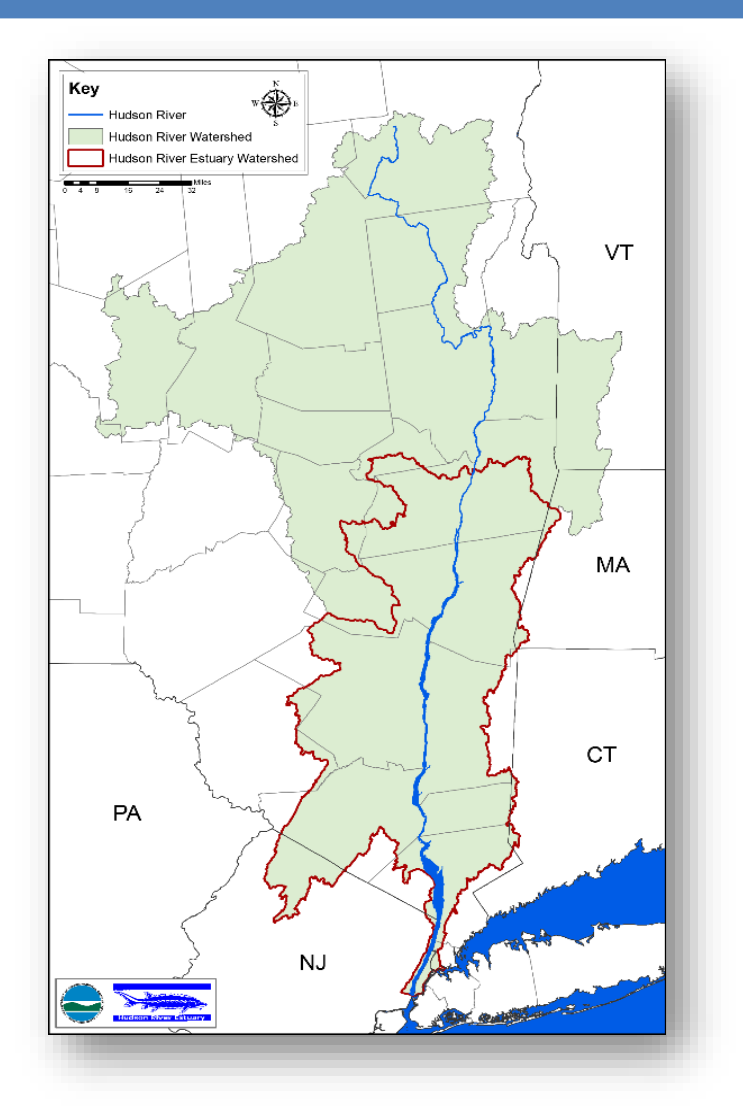

*Benjamin H. Houston, P.E., PMP, GISP GroundPoint Engineering, PLLC 7/24/2020*

# **Contents**

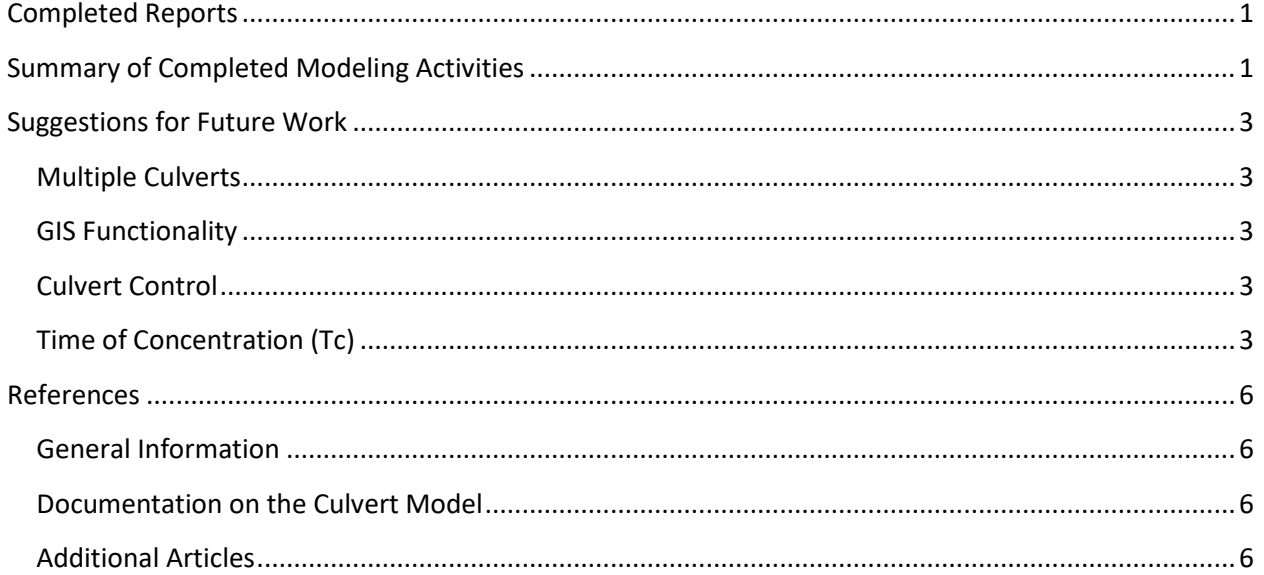

### <span id="page-2-0"></span>**Completed Reports**

A report titled "May 2020 Cornell Model Preliminary Report" dated 5/8/2020 outlined a number of the activities undertaken to prepare the GIS data and update the model based on errors encountered when attempting to install and run the ArcGIS Toolbox.

Reports titled "June 2020 Cornell Model Processing Report - <NAME> County" dated 6/8/2020 were prepared for each County outlining the data and processing steps completed for each individual area, including specific details for that County as necessary. Reports were completed for the six counties of:

> Columbia Delaware Greene Orange Rockland, and Ulster

## <span id="page-2-1"></span>**Summary of Completed Modeling Activities**

The python script portions of the model worked fine and without issue based on the latest model instructions. ArcMap 10.6.1 was used as it was the reference implementation on which the existing documentation was based on August 2019.

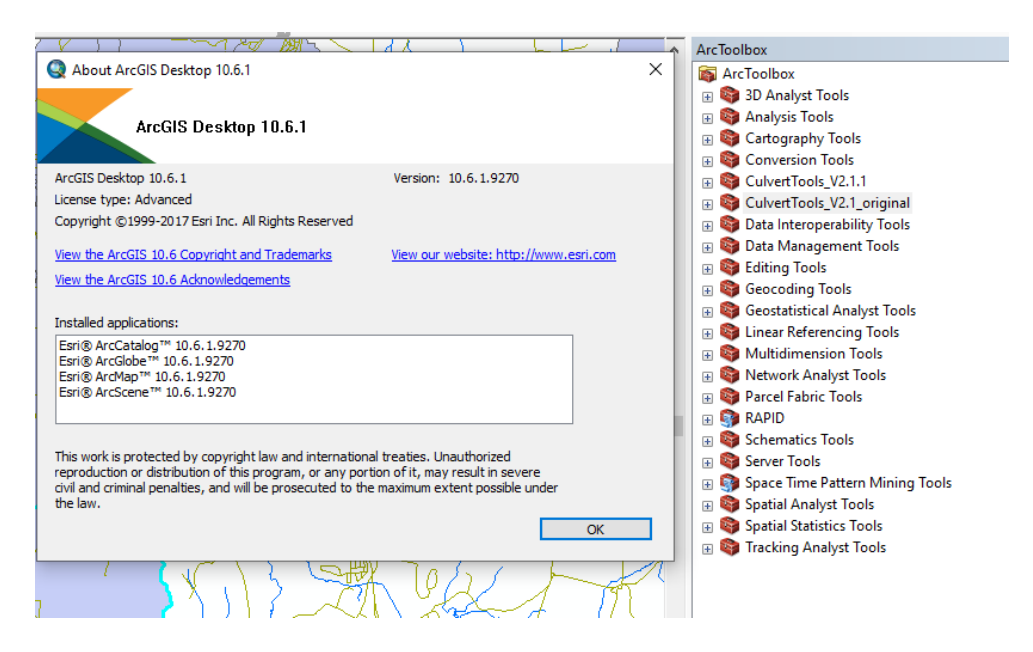

The ArcGIS Toolbox "CulvertTools\_V2.1", had several errors of unknown origin when installing using ArcMap 10.6.1. Several of the ArcMap models within the toolbox were modified slightly in ArcMap 10.6.1 and the result saved as "CulvertTools\_V2.1.1".

CulvertTools\_V2.1\_original pa 00 clip files Pa 00\_clipP 58 01 Culvert Watershed Model 02\_Add\_Precip pa 03 Region ြာေ 31\_NOAA\_Precip pa 93 Model WS delin ည္ေ94\_append WS pa 95 Tc calc ြာေ96\_CN\_calc 98 Model CreateWS 99\_Add\_fields

It was determined that the errors associated with running the models were largely related to the handling of variables and parameters between each of the models. For example, some models relied on a pathname variable to locate a required input data layer, while others relied on that data layer to be active in the ArcMap table of contents. The models were modified to allow parameters to be passed between each model using variable path names only. As such, when running the model in V2.1.1., the user should now only need to enter the three digit project code (i.e., ABC) and the path name once, and all the models should run successfully. None of the model logic or geoprocessing steps were modified. Any changes made to a model within the toolbox were annotated with "\_mod".

ြာေ 00\_clip\_files\_mod ြာေ00\_clipPmod pa 00 clipPmod single Po 00\_Precip\_NoData Da 01\_Culvert\_Watershed\_Model pa 02\_Add\_Precip pa 03 Region pa 31 NOAA Precip ြာေ93\_Model\_WS\_delin ြာ။ 94\_append WS pa 95\_Tc\_calc pa 96 CN\_calcmod ြာေ 98\_Model\_CreateWSmod pa 99\_Add\_fields

There was an issue with one County where a small watershed ended up with multi-part geometry as a result of using the "simplify" parameter when converting from raster to vector, and that multi-part geometry caused an error in the flow length geoprocessing calculation and subsequent Time of Concentration. The parameter setting was not changed, but it is something to watch out for in future implementations of the model. Once the offending record was identified and "removed", the models all ran as intended.

Attempts to run the model tools in ArcMap 10.8 failed repeatedly and it was determined that any remedy regarding conflicts in the Model Builder construct within ArcMap 10.8 was beyond the scope of this project.

#### <span id="page-4-0"></span>**Suggestions for Future Work**

#### <span id="page-4-1"></span>**Multiple Culverts**

Review of the current model documentation and the "final" output files generated by the python scripts (\*.csv files) indicates a need for additional documentation regarding how the output files filter and "remove" records, in particular related to multiple culverts at a single crossing. A generic example of the explanation included in the County Reports is provided below.

It appears that when combing the capacity of multiple culverts at a single crossing, the total sum of the capacity of those culverts is then re-assigned to the "first" culvert on the list, and all other culverts are "removed" from the list. This approach to calculating "crossing capacity" could lead to some confusion as to the capacity of the individual culvert versus the capacity of the crossing. Some additional attention to outputting the capacity of all individual culverts separately from the calculated capacity of each crossing would be useful.

#### <span id="page-4-2"></span>**GIS Functionality**

The current output files in \*.csv format are not readily displayed or analyzed in ArcGIS. Modifying the workflow to "push" those model outputs back to the "All\_Culverts" shapefile for further display and analysis would significantly aid users in visualizing the locations of problematic crossings and evaluating any patterns (spatial or otherwise) in the data. As of right now, converting the \*.csv tables and joining them back to the culvert point file requires a level of GIS technical skill that may be beyond the skill set of a broad spectrum of stakeholders that could benefit from enhanced spatial visualization and analysis.

#### <span id="page-4-3"></span>**Culvert Control**

Initial documentation of the model dating back to 2014-2015 indicated some attention being paid to various flow control conditions at each culvert. The capacity calculator appears to be readily adaptable to scenarios other than inlet control (the current condition), and could be enhanced to use other conditions based either on field survey observations, user input, or by calculating and reporting a "worst case" scenario.

#### <span id="page-4-4"></span>**Time of Concentration (Tc)**

The current "Kirpich method" for calculating Time of Concentration (Tc) could be enhanced to include additional approaches, including other overland flow approaches used in both TR55 and rational method calculations. The current method seems heavily dependent on empirical constants that may or may not calibrate well in different hydrologic or geomorphic conditions, or apply well based on watershed size, infiltration characteristics, or slope.

Tabular results after running the Culvert\_Eval.py script. Note the Records shown are actual numbers from a sample County.

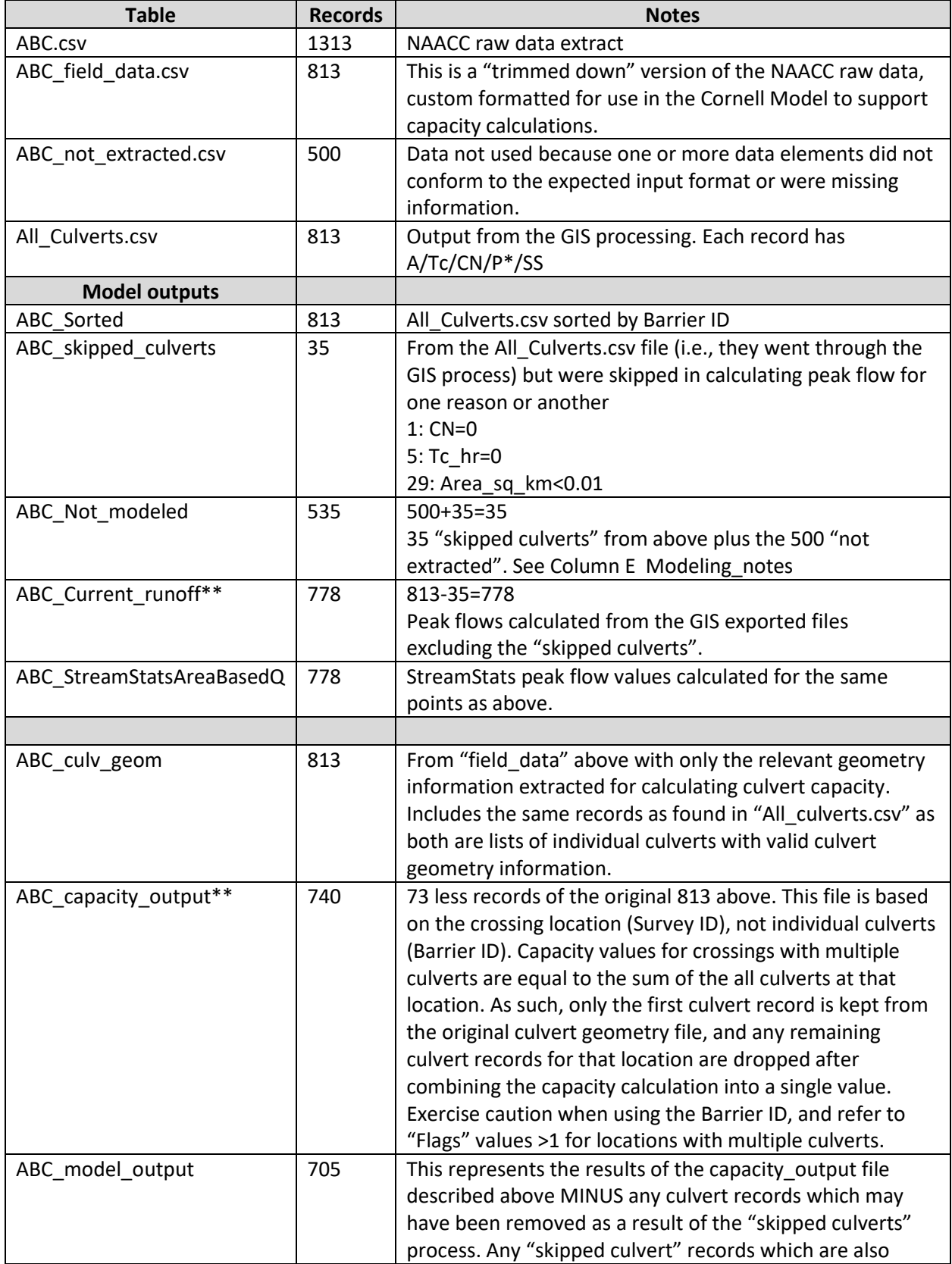

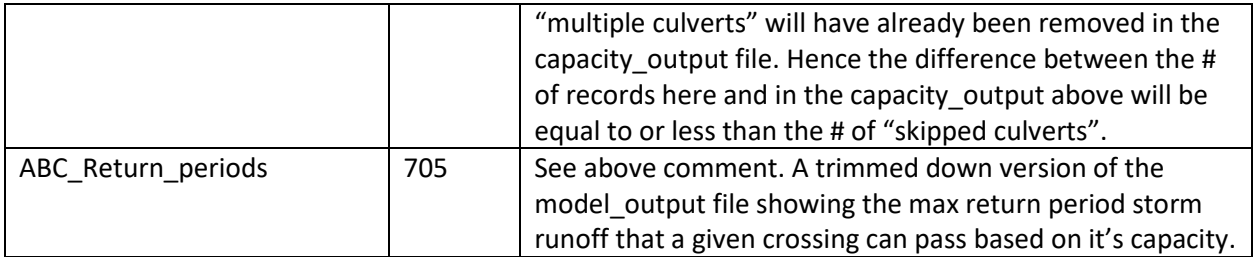

\*Precipitation values for all return intervals (1, 2, 5, 10, 25, 50, 100, 200, 500). Note that the return intervals in the StreamStats file differ slightly.

\*\* Peak flow results (runoff) are based on the original "field\_data" records minus those "skipped" because of certain GIS results (e.g., area too small, Tc or CN = 0, etc.) regardless of their capacity result. Capacity calculations are based on the original "field\_data" records minus any records that represent an additional (e.g., second, third, fourth, etc.) culvert at the same crossing location, regardless of their GIS result. The final "model\_output" table reconciles those separate lists.

#### <span id="page-7-0"></span>**References**

This reference information was included in each of the County processing reports.

#### <span id="page-7-1"></span>**General Information**

General Information regarding WRI support for Culvert Prioritization as a part of their broader Aquatic Connectivity and Barrier Removal effort can be found at:

[https://wri.cals.cornell.edu/hudson-river-estuary/watershed-management/aquatic-connectivity-and](https://wri.cals.cornell.edu/hudson-river-estuary/watershed-management/aquatic-connectivity-and-barrier-removal-culvert-dams/culverts/)[barrier-removal-culvert-dams/culverts/](https://wri.cals.cornell.edu/hudson-river-estuary/watershed-management/aquatic-connectivity-and-barrier-removal-culvert-dams/culverts/)

#### <span id="page-7-2"></span>**Documentation on the Culvert Model**

Reports and instructions regarding how the model works and using the model can be found at:

[https://wri.cals.cornell.edu/sites/wri.cals.cornell.edu/files/shared/2013-Walter-](https://wri.cals.cornell.edu/sites/wri.cals.cornell.edu/files/shared/2013-Walter-Culverts_technical_report-Jan2014.pdf)[Culverts\\_technical\\_report-Jan2014.pdf](https://wri.cals.cornell.edu/sites/wri.cals.cornell.edu/files/shared/2013-Walter-Culverts_technical_report-Jan2014.pdf)

[https://wri.cals.cornell.edu/sites/wri.cals.cornell.edu/files/shared/2014-Walter-UndersizedCulverts](https://wri.cals.cornell.edu/sites/wri.cals.cornell.edu/files/shared/2014-Walter-UndersizedCulverts-final-Feb2015.pdf)[final-Feb2015.pdf](https://wri.cals.cornell.edu/sites/wri.cals.cornell.edu/files/shared/2014-Walter-UndersizedCulverts-final-Feb2015.pdf)

[https://wri.cals.cornell.edu/sites/wri.cals.cornell.edu/files/shared/documents/2015\\_Walter\\_Culverts\\_Fi](https://wri.cals.cornell.edu/sites/wri.cals.cornell.edu/files/shared/documents/2015_Walter_Culverts_Final.pdf) [nal.pdf](https://wri.cals.cornell.edu/sites/wri.cals.cornell.edu/files/shared/documents/2015_Walter_Culverts_Final.pdf)

[https://wri.cals.cornell.edu/sites/wri.cals.cornell.edu/files/shared/CornellCulvertsModelInstructions\\_Re](https://wri.cals.cornell.edu/sites/wri.cals.cornell.edu/files/shared/CornellCulvertsModelInstructions_RevisedAug2018.pdf) [visedAug2018.pdf](https://wri.cals.cornell.edu/sites/wri.cals.cornell.edu/files/shared/CornellCulvertsModelInstructions_RevisedAug2018.pdf)

Documentation on the latest WRI supported version of the model, sample data and full model code along with an ArcGIS toolbox can be found at:

[https://github.com/SoilWaterLab/CulvertModel\\_2.1](https://github.com/SoilWaterLab/CulvertModel_2.1)

#### <span id="page-7-3"></span>**Additional Articles**

Rapid Remote Assessment of Culvert Flooding Risk, Feb 18, 2020, Truhlar, A.M., et al., J. Sustainable Water Built Environ., 2020, 6(2): 06020001.<https://ascelibrary.org/doi/10.1061/JSWBAY.0000900>

[The Light at the End of the Culvert,](https://wri.cals.cornell.edu/sites/wri.cals.cornell.edu/files/shared/documents/2017_Lung_NYAT_Culverts.pdf) May 1, 2018, M. Lung, A. Meyer, R. Marjerison & B.G. Rahm (2017) Talk of the Towns, Association of Towns of the State of New York. Vol. 31, May/June. [https://wri.cals.cornell.edu/sites/wri.cals.cornell.edu/files/shared/documents/2017\\_Lung\\_NYAT\\_Culver](https://wri.cals.cornell.edu/sites/wri.cals.cornell.edu/files/shared/documents/2017_Lung_NYAT_Culverts.pdf) [ts.pdf](https://wri.cals.cornell.edu/sites/wri.cals.cornell.edu/files/shared/documents/2017_Lung_NYAT_Culverts.pdf)